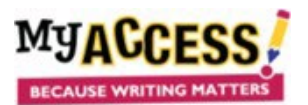

Teachers: Adding Text to Speech to an Assignment

## **Create Assignment**

## **INSTRUCTIONS FOR ASSIGNING MATTERS INSTRUCTIONS for Assigning and Using Text to Speech**

When you are in the Assignment Wizard and have selected a prompt to assign, check the Text to Speech box on Step 6: Add Tools. When you are finished, click Save and Assign.

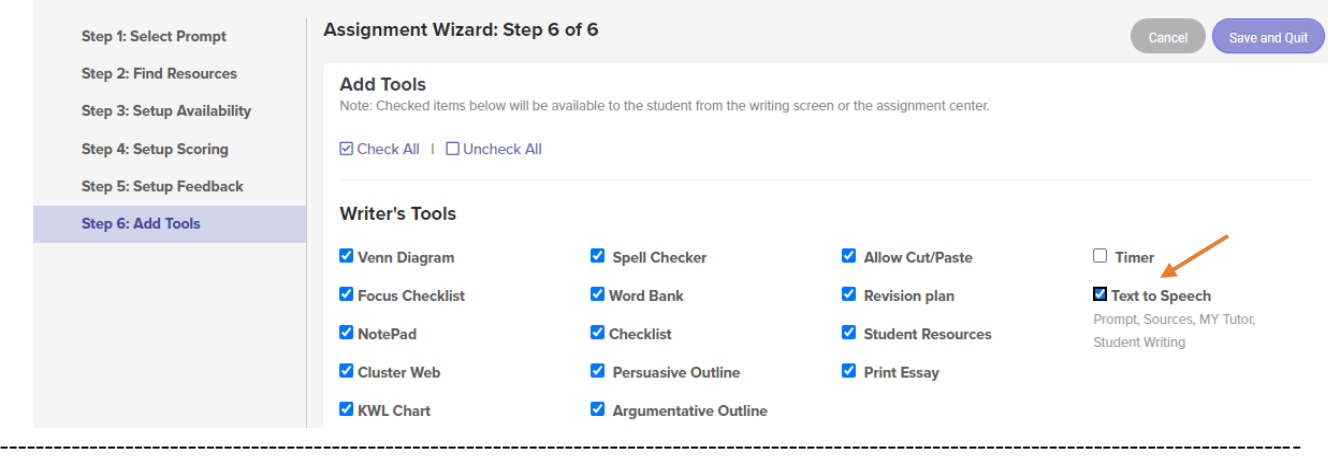

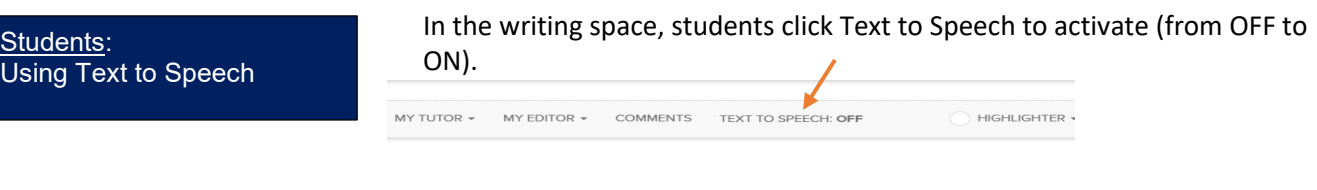

**Helicopter Parents** 

ew student organization called "Debate Club" which you have joined. The first topic up for debate is: Does<br>repare for the first meeting, you must determine your opinion about this topic based on all of the informatic

Students will see a "play/pause" button and a "stop" button (1) above the prompt and sources, and (2) above the student writing. Students can **highlight** any text to be read, at the top or bottom.

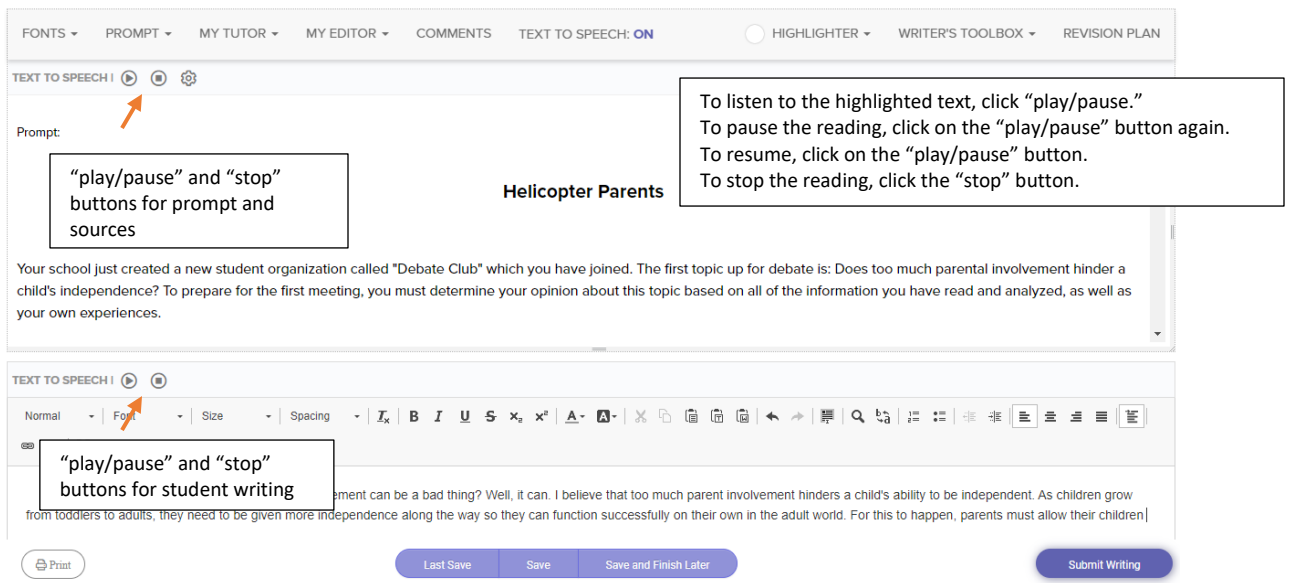

## **Instructions for Assigning and Using Text to Speech**

As the text is read, each word will be highlighted as it is spoken. When Text to Speech is engaged in the writing space, the text being read will appear in a pop-up box.

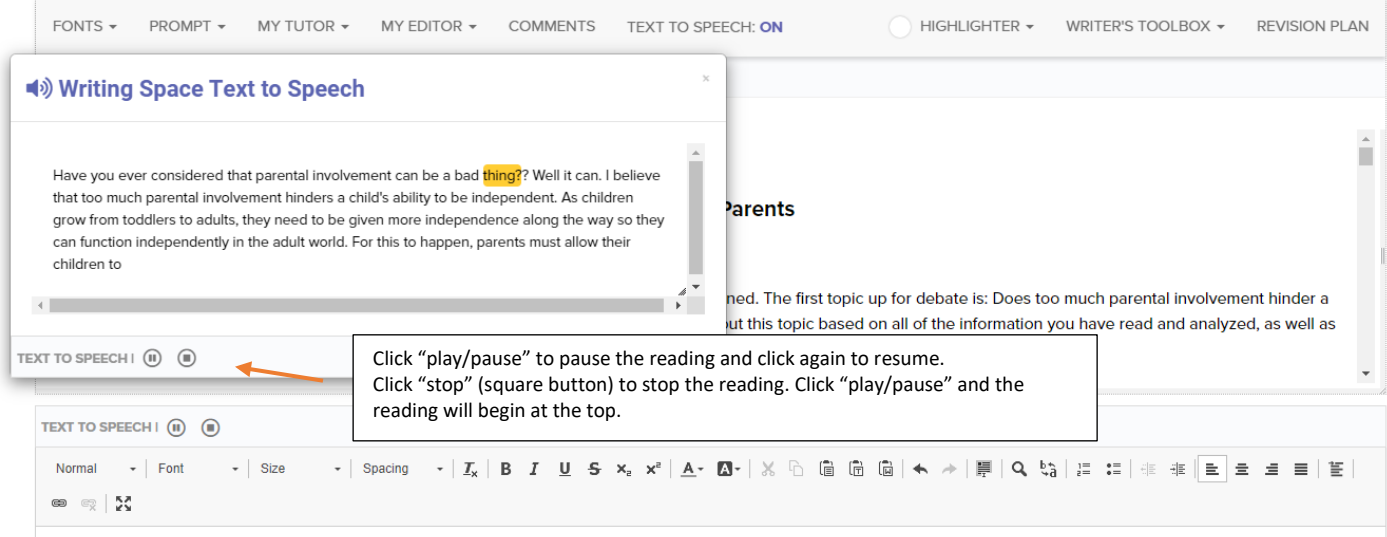

Have you ever considered that parental involvement can be a bad thing? Well it can. I believe that too much parental involvement hinders a child's ability to be independent. As children grow from toddlers to adults, they need to be given more independence along the way so they can function independently in the adult world. For this to happen, parents must allow their children to